## **Event App: How to Send Chat Messages and Meeting Requests**

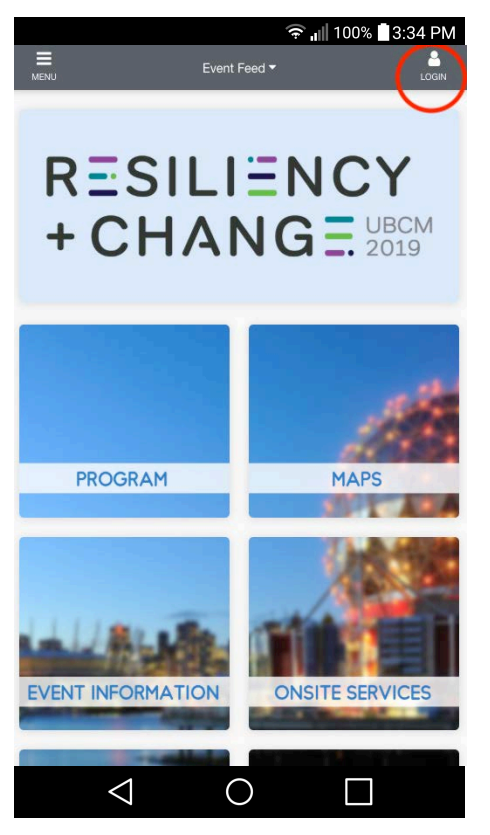

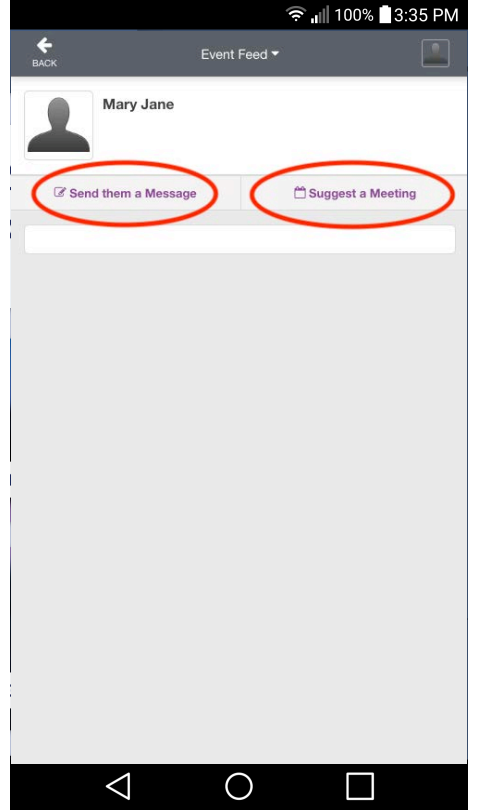

1. Open app and Log In 2. Click "List of Attendees" to find attendee

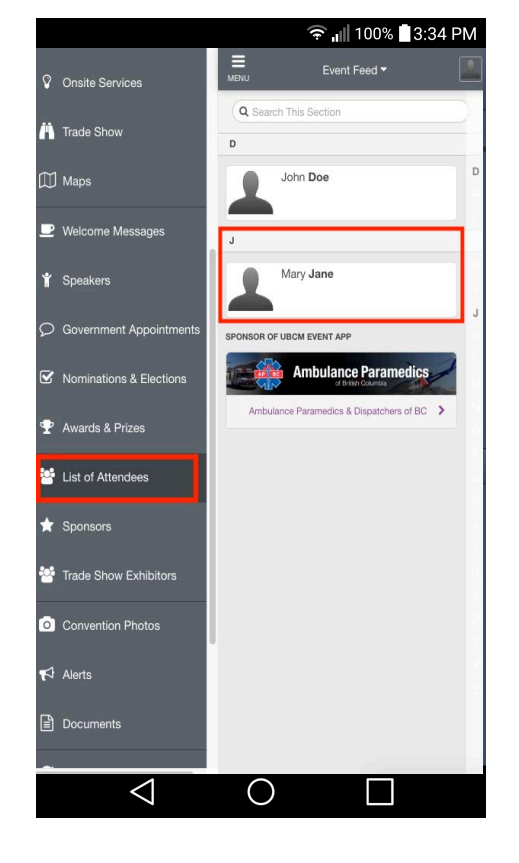

3. Send Message or Suggest Meeting 4. Messaging and Meeting Requests will be available if attendee has enabled this function.

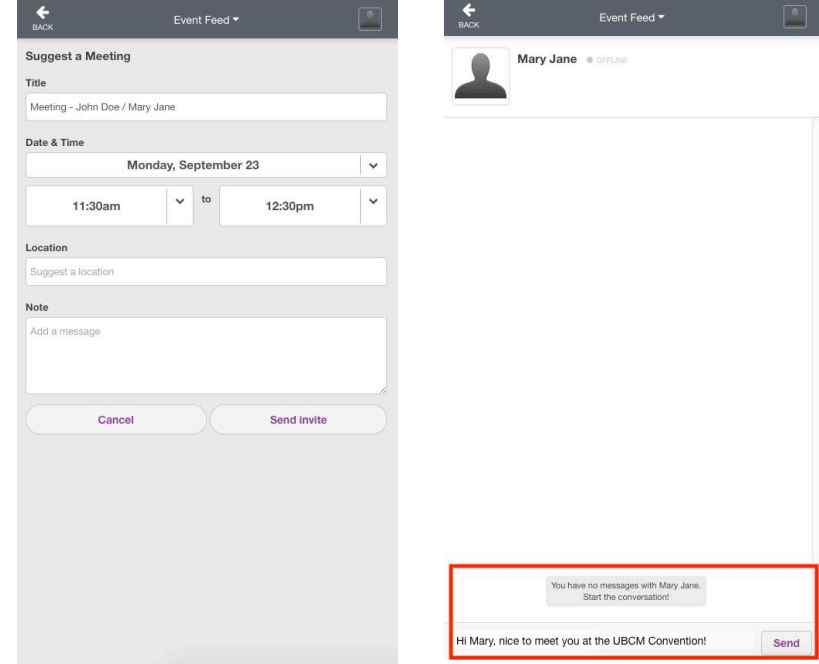